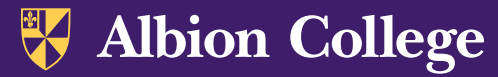

:: V Albion College

## Student Registration Example Pages

1. Once logged in to [my.albion.edu,](http://my.albion.edu) find your Student Profile. Below is a sample. On this page, you will find many useful resources. Click "Registration and Planning" 2. You may also wish to check your Registration Notices and Holds. If you have holds on your account, you will not be allowed to register until the holds are resolved. Here you can see which holds you may have, and also your registration times.

**Registration Notices: 4** 

Holds: 0

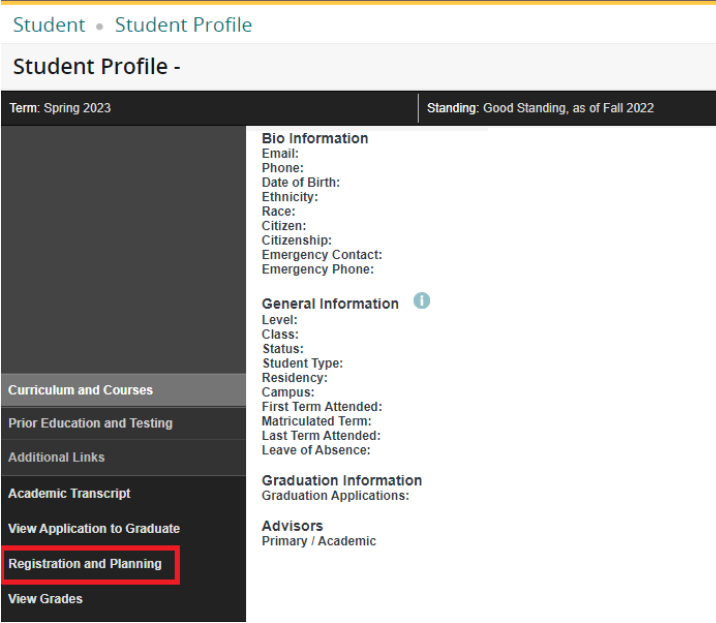

**Overall Academic Standing**  $\overline{\mathbf{v}}$ **Good Standing Permits Registration Student Status**  $\bullet$ **Active Permits Registration Enrollment Status Permits Registration Time Tickets** From: 11/10/2022 3:00 PM To: 01/06/2023 11:59 PM

3. In the Registration area, click "Prepare for Registration" to pre-register for the courses we discuss in our advising meeting. Later, when your registration window opens, return to this page and click, "Register for Classes."

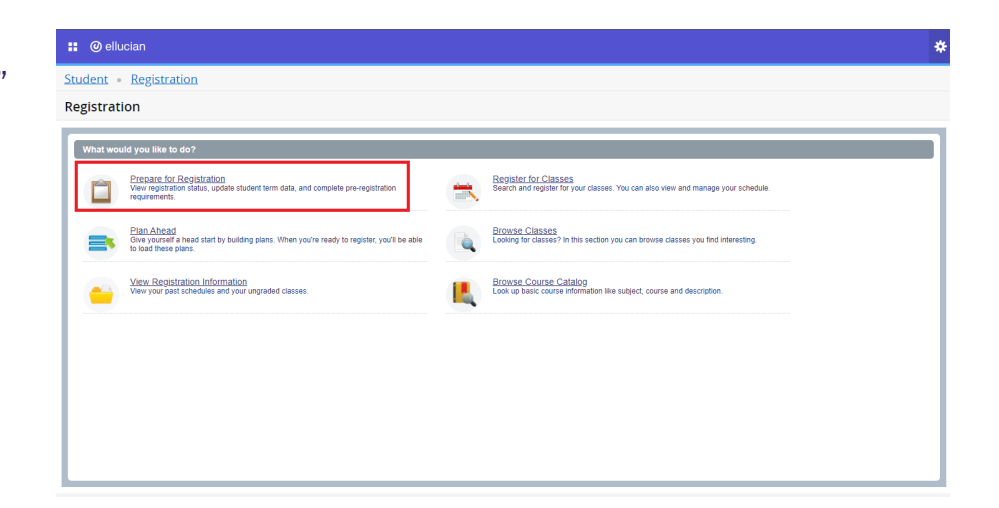

albion.edu